DTRONIC-58T Handleiding 02-2020

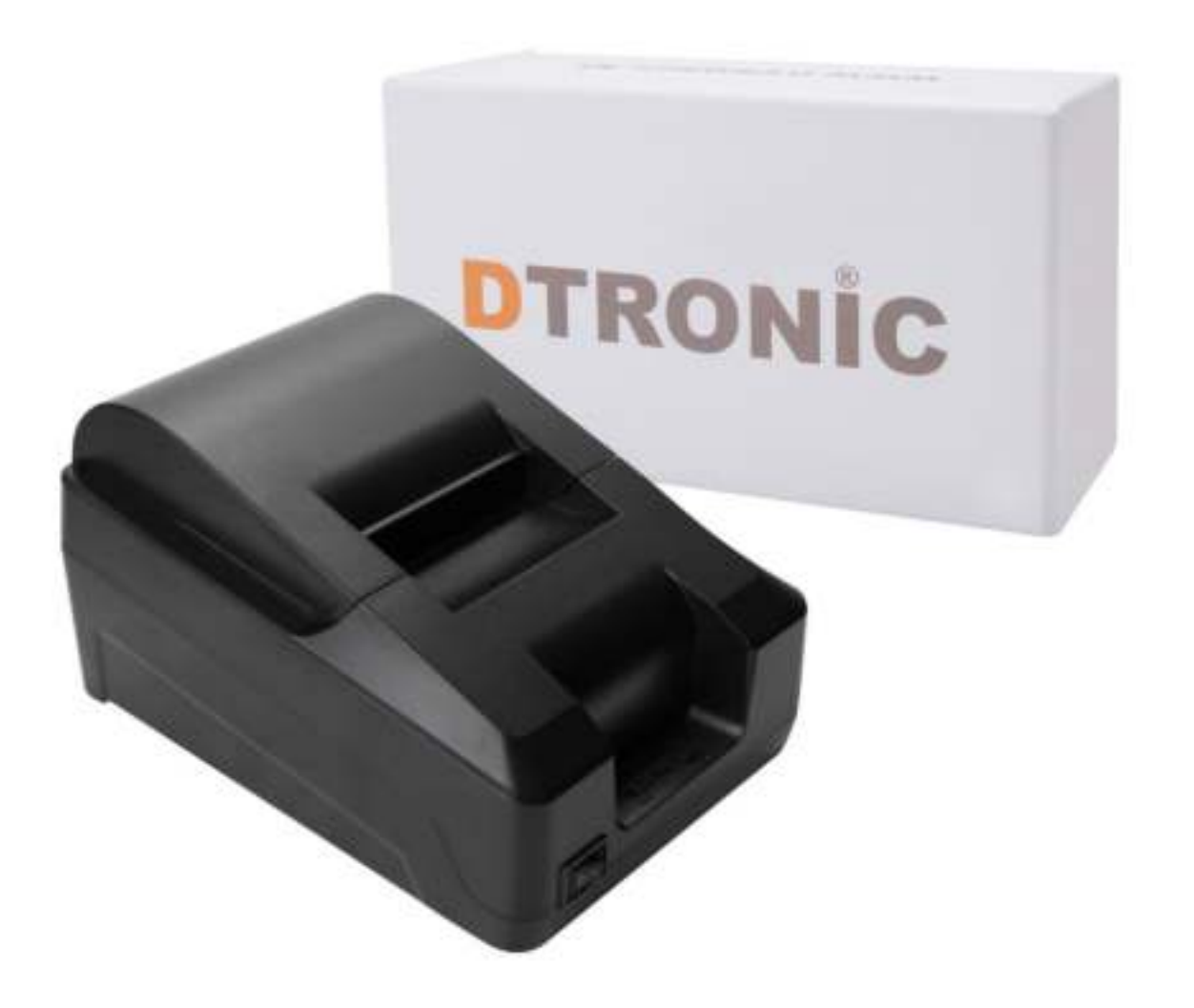

# **Inhoudsopgave:**

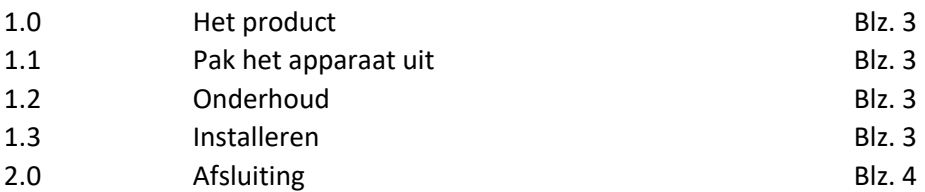

## **1 Het product**

Bedankt voor het vertrouwen in een product van DTRONIC. Het is verstandig om de handleiding goed door te lezen, deze handleiding is ook te gebruiken voor specifieke instellingen van de scanner.

Als u het product demonteert kunnen we geen garantie meer geven. Het kan zijn dat de afbeeldingen in deze handleiding afwijken van het product dat u heeft ontvangen. Wij werken voortdurend aan de verbetering van onze producten. Dit kan als gevolg hebben dat het uiterlijk ook wijzigt als dit bevorderend is voor het gebruik.

DTRONIC is een BOIP geregistreerd merk en in samenwerking met GS1 juridisch beschermd. Diwolar is het enige bedrijf met de rechten om dit merk op de markt te brengen. Heeft u een product aangeschaft welke niet via Diwolar is gekocht dan vervalt de garantie. Bij contact met de klantenservice vragen wij u altijd naar het bestelnummer.

# **1.1 Pak het apparaat uit**

Nadat u de doos met het product hebt geopend, voert u de volgende stappen uit:

- Haal de accessoires voor de printer uit de verpakking.
- Haal de printer uit de verpakking
- Controleer bij de paklijst of alles compleet en in goede staat is. Als er beschadigde of ontbrekende onderdelen zijn, bewaar dan de originele verpakking en neem contact op met DTRONIC voor de klantenservice

Paklijst:

- 1. Printer
- 2. USB Aansluitkabel
- 3. Stroomkabel 220V
- 4. CD-rom met installatiesoftware
- 5. Gratis rolletje printerpapier. (overige rolletjes na te bestellen via de webshop)

## **1.2 Onderhoud**

De printer moet schoon worden gehouden, de leverancier draagt niet de garantieverantwoordelijkheid als gevolg van onjuist onderhoud. Voorkom dat het raam verslijt of wordt bekrast door een hard voorwerp. Gebruik een zachte doek om de vlek op het venster te verwijderen. Reinig het venster met een zachte doek, zoals een lensreinigingsdoekje Sproeien van vloeistof op het raam is verboden. Verbied alle reinigingsoplosmiddelen, behalve het reinigingswater.

## **1.3 Installeren**

De printer werkt met een plug&play principe. Dat wil zeggen dat deze aangesloten dient te worden met USB op een kassa, laptop, tablet of computer. De software op dat betreffende apparaat dient zo ingesteld te worden dat de printer juiste informatie afdrukt. De printer voert een opdracht uit. Werkt de printer niet naar behoren, zorg dan dat hij de juiste opdracht krijgt van de kassa, laptop, tablet of computer.

Eventueel kunnen wij de installatiesoftware van de CD met WETRANSFER nasturen. Neem hiervoor contact op per mail met de klantenservic[e info@diwolar.nl](mailto:info@diwolar.nl) 

#### **2.0 Afsluiting**

DTRONIC is niet aansprakelijk voor de geleden schade en defecten wanneer de printer niet werkt, niet naar behoren werkt of verkeerd gebruikt wordt. Bovenstaande informatie een samenvatting van diverse bronnen op internet en kan wellicht de gebruiker ondersteunen.

#### **DTRONIC [WWW.DTRONIC.NL](http://www.dtronic.nl/)**

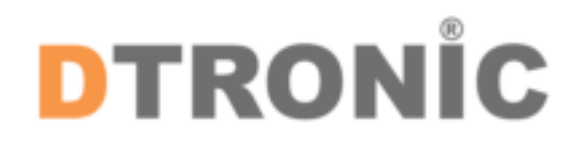

DTRONIC is een eigen (BOIP-geregistreerd) merk en onderdeel van de overkoepelende organisatie Diwolar. Voor meer informatie neem contact op met [info@diwolar.nl](mailto:info@diwolar.nl) K.V.K 67621341

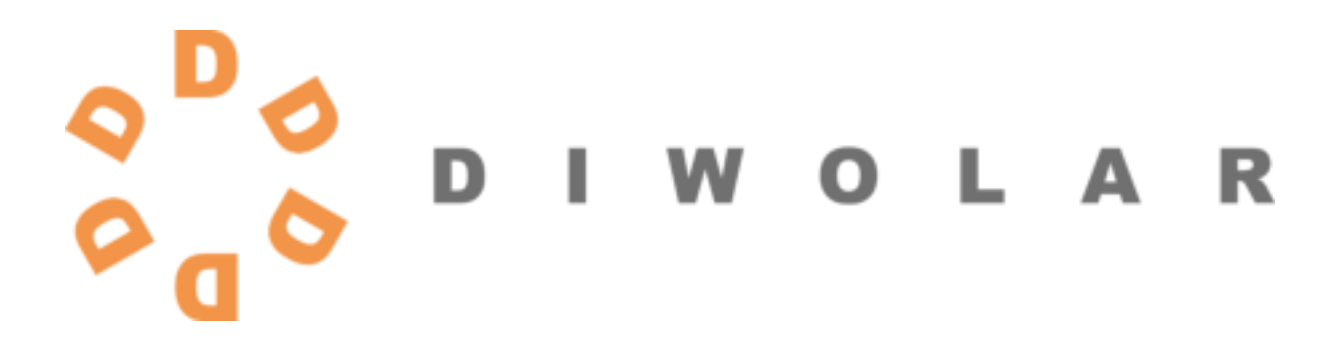

CE